⑦ブロックの色を増やす ブロック崩しのカスタマイズ例 ■ 緑色のブロックを追加する

・ プロジェクトに最初から含まれている画像ファイル img/block\_green.pngを使用する

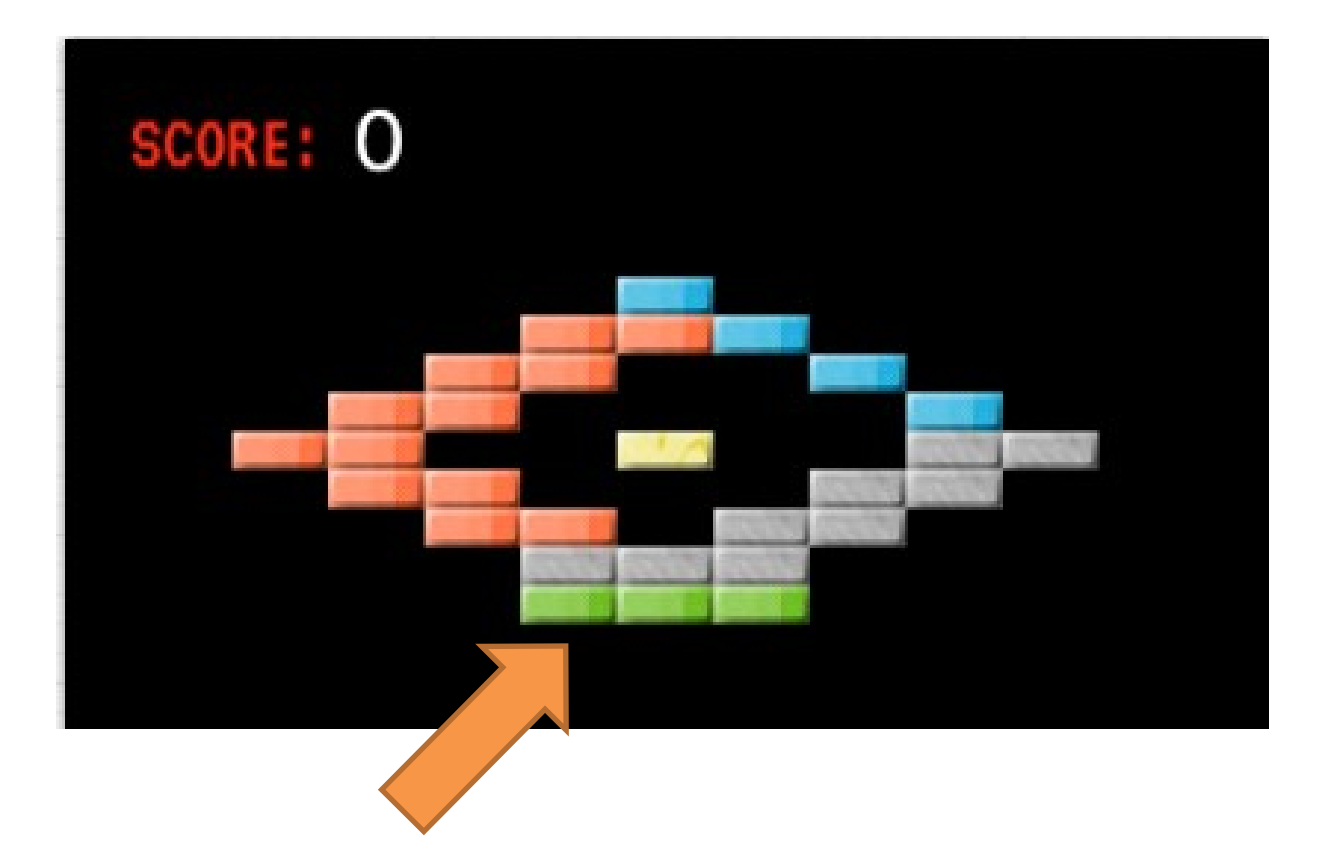

## 修正箇所

## ・ ブロックの配置を決めるblockMapに、greenを追加する

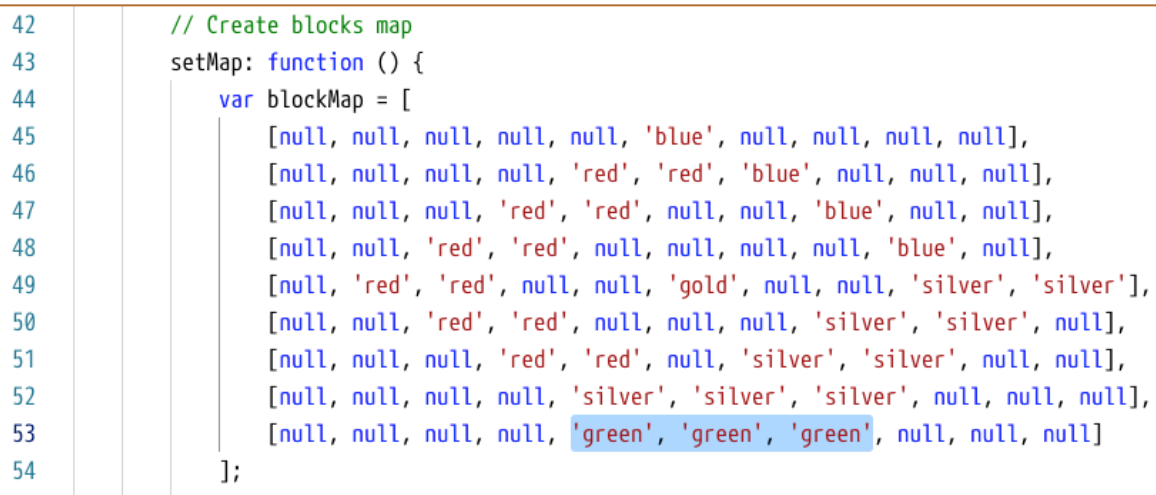

## ・ 関数addBlockのswitch文に、greenの場合を追加する

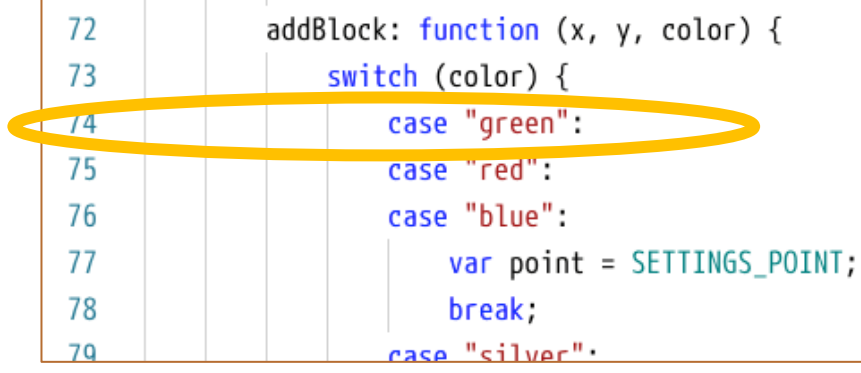

case "green":

## ■ 補足事項・学習のヒント:switch文のdefault

・ 調べた変数の値が、caseに無い値だったら、default:が 実行される

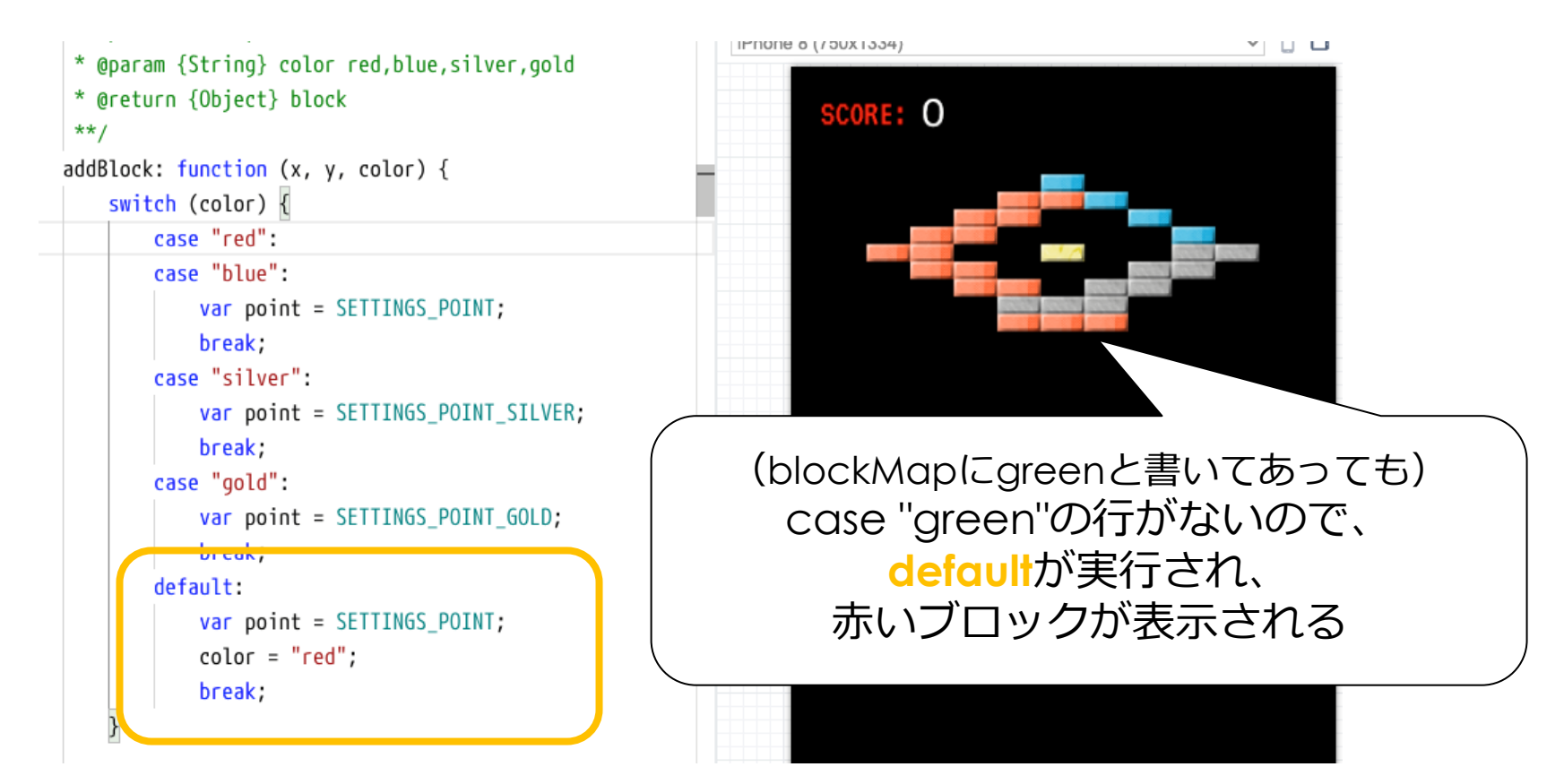